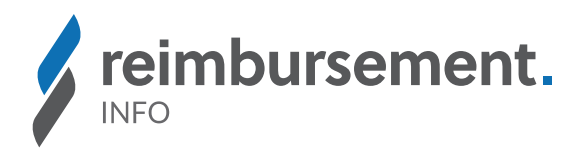

# Folgende NUB Vorlage ist in der NUB Börse verfügbar:

# Lenvatinib

#### **Liebe Anwenderin, lieber Anwender,**

um eine neue Untersuchungs- und Behandlungsmethode (NUB) abrechnen zu können, sind die Leistungserbringer gemäß § 6 Abs. 1 Krankenhausentgeltgesetz (KHEntgG) und § 6 Abs. 4 Bundespflegesatzverordnung (BPflV) aufgefordert, jährlich und bis zur Einbindung der NUB eine NUB Anfrage an das Institut für das Entgeltsystem im Krankenhaus (InEK) auszusenden.

Für das oben genannte Verfahren wurde eine NUB Vorlage erstellt und für alle verifizierten Leistungserbringer in der NUB Börse zugänglich gemacht. Die Vorlage steht zum Download in einer .nub-Datei zur Verfügung, die ganz einfach in das InEK-Datenportal hochgeladen und um individuelle Angaben ergänzt werden kann.

Nachfolgend erläutern wir Ihnen kurz die Schritte zur Registrierung und anschließenden Verifizierung.

» Die Registrierung und Nutzung der NUB Börse ist kostenfrei und unkompliziert. Sie erreichen die NUB Börse unter https://app.reimbursement.info/nubs

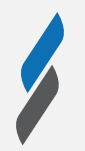

### **REGISTRIEREN**

» Registrieren Sie sich als "Leistungserbringer" oder "Universitätsklinik" mit Ihrer Organisations-E-Mail-Adresse

#### **VERIFIZIEREN**

- » Klicken Sie in das Feld "Klinik Standort finden" und wählen Sie Ihre Organisation aus; die IK-Nummer und Standortdaten werden automatisch ausgefüllt.
- » Die Kombination aus Ihrer E-Mail Adresse in Verbindung mit der IK-Nummer verifiziert Sie als Leistungserbringer. Sollten Sie Probleme bei der Anmeldung haben, so wenden Sie sich bitte an info@reimbursement.institute

#### **NUTZUNG DER NUB BÖRSE**

- » Wählen Sie in der Navigation den Eintrag "NUB Börse" > "Öffentliche NUB" aus
- » Klicken Sie auf "Neuer Filter" oder laden Sie einen zuvor gesicherten Filter
- » Füllen Sie die gewünschten Felder aus oder fügen Sie weitere Suchparameter hinzu
- » Klicken Sie auf "Suche" und öffnen Sie die gewünschte NUB Vorlage aus der Ergebnisliste
- » Nutzen Sie die Export-Funktion, indem Sie auf das Download-Icon klicken
- » Die .nub-Datei steht Ihnen zum Upload in das InEK-Datenportal zur Verfügung
- » Videoanleitung: https://youtu.be/AtDAYsbWSbA

Der Download ist möglich von Anfang September bis zum 31. Oktober eines jeden Jahres. Für NUB ATMP sind die Vorlagen noch bis zum 30. April abrufbar.

## **Wir wünschen Ihnen viel Erfolg bei den NUB Entgeltverhandlungen.**

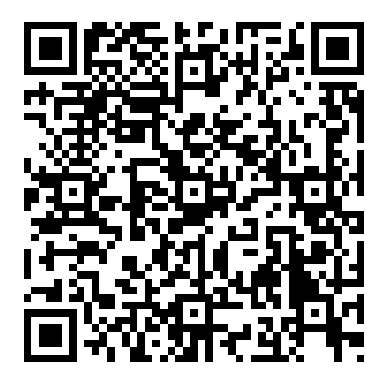

NUB Vorlage abrufbar unter: https://app.reimbursement.info/nubs/drg-lenvatinib?year=2024